# **General Search Help**

Welcome to the new version of the IEEE Computer Society Search! We have upgraded and improved every aspect of the search, and have added several new features for our members. Please read this help file for a description of the new features.

To perform a search, enter keywords relevant to a topic of interest. The following parameters are available to refine the search:

# **Appearing in**

The search query term must appear in the field specified in the drop-down menu.

# **And/Or/Not**

By default, queries in the first text box are considered "AND" queries (it is not necessary to use Boolean operators). "OR" and "NOT" queries should be entered using both text fields. The second text box is also useful to search keywords across different fields, for example, a specific topic by a specific author.

# **Date Range**

Results will feature articles published within the specified date range. Default is the entire range available.

# **Sort by:**

- 1. Relevance The default setting. Relevant articles are also sorted by date, so if there are two articles with the same relevance, the most recent will appear first.
- 2. Date Newest articles are returned first (if "descending order" is selected), regardless of relevance. Conversely, older articles are returned first if "ascending order" is selected.
- 3. Pub Title Results are grouped according to which publication they were published in. Date and relevance have no affect on this sort.

# **Results per page**

Determines how many results are displayed on each results page. Does not affect total amount of results. However, in full text searches, only the top 100 results will be returned.

# **Search Through**

Determines which publications are searched. To refine a search by publication, tick the associated check box. The default is all content.

The "Search Through: My Subscriptions" option is enabled once the member is logged in. This option automatically selects all publications the user is subscribed to.

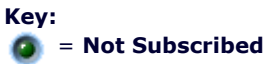

The user may search the content and view the abstract, but articles must be purchased before viewing.

# = **Subscribed**

The user has full access to all content in this publication.

#### = **No Subscription Required**  $\bullet$

Indicates freely available content.

# **Additional Search Pages**

The search interface is subdivided into four separate areas:

# **Advanced Search**

Searches all content. Parameters are described above.

### **Author Name Search**

This search consists of two steps. First, input an author's last name. All authors with that name will be returned. Next, click the chosen full name to access all articles by that author.

Please note that the same author may have more than one listing in the first result set, for example, "Bob Smith" might also appear as "B. Smith".

### **Proceedings Search**

Searches through Conference Proceedings only. Additional parameters are available, including the option to search on conference names and acronyms.

### **CS Store Search**

Searches all books, standards, CD-ROMs, and other bound content available for purchase.

# **Logging In**

Logging in with your IEEE Web Account will give you access to several enhanced search features; including the ability to save searches for later use, email search results, automatically apply your subscriptions, and the ability to create agents.

To log in, simply click the Login button and enter your Web Account info.

Once you have logged in, new options will be available throughout the search interface. To help with these features, buttons labeled "What's This?" will also appear. Clicking these buttons brings up a contextual help file, which will explain the feature in detail.

Close Help